# **Preparation GUIDE for Camera-Ready Manuscript**

# **Preparation of Papers in Two-Column Format** for the ASP-DAC 2007 (LAT<sub>E</sub>Xversion)

Author Department Coauthor Department Author Institute Coauthor Institute City, ST zipcode City, ST zipcode Tel: 123-456-7890 Tel: +81-3-333-1234 Fax: 123-456-0987 Fax: +81-3-333-5678 e-mail: aaa@bbb.ccc.ddd e-mail eee@ffff.ggg.hh

**Abstract— Abstract is a brief (50-80 word) synopsis of your paper. The purpose is to provide a quick outline of your presentation, giving the reader an overview of the research. It must be fit within the size allowed, which is about 3 inches or 7.5 centimeters.**

#### I. INTRODUCTION

These introductions give you basic guidelines for preparing camera-ready papers for the ASP-DAC 2007.

The instructions assume that you have computer that can generate an IEEE Xplore-compatible PDF file or any source file(s) which can be converted to PDF using IEEE PDF  $eX$ press.

These instructions have been prepared in the preferred format. For items not addressed here, please refer to recent issues of IEEE Transactions and simulate, as closely as possible.

## II. HOW TO FORMAT THE PAGE

#### A. Paper Format

Prepare camera-ready paper in full size format, on 8.5" *×* 11" (US Letter size) paper.

**The width and height of the main text (including figures, tables, and footnotes, if any) is 181 mm (7.13 inches) and 250 mm (9.84 inces), respectively.** Adjust the margins around the main text as follows;

- *•* Top and bottom margins: 14.7 mm (0.58 inches).
- *•* Left and right margins: 17.45 mm (0.685 inches).

There are two columns, 88 mm (3.465 inches) wide each, with 5 mm (0.2 inches) space between them (i.e.,  $88 \text{ mm} \times 2 +$  $5 \text{ mm} = 181 \text{ mm}$ ).

You should left- and right-justify your columns. On the last page of your paper, try to adjust the lengths of the two columns so that they are the same. Use automatic hyphenation if you have it and check spelling.

Author Name Coauthor Name

TABLE I FONTS FOR CAMERA-READY PAPERS

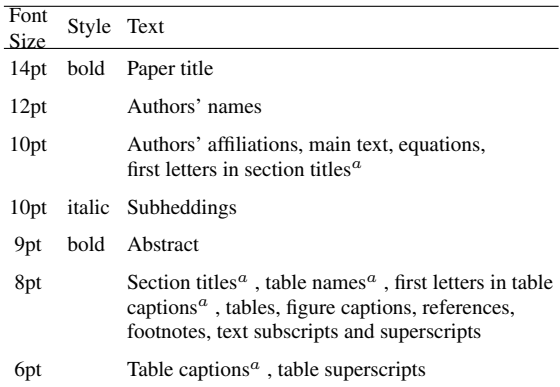

*<sup>a</sup>* Uppercase

# B. Fonts

The best results will be obtained if your computer wordprocessor has several font sizes. Try to follow the font sizes specified in Table I as best as you can. As an aid to gauging font size, 1 point is about 0.35 mm. Use a proportional, serif font such as Times of Dutch Roman.

## III. FIGURES AND TABLES

Position figures and tables at the tops and bottoms of columns. Avoid placing them in the middle of columns. Large figures and tables may span across both columns. Figure captions should be below the figures; table captions should be above the tables. Avoid placing figures and tables before their first mention in the text. Use the abbreviation "Fig.1", even at the beginning of a sentence.

**To meet the requirements for IEEE Xplore, the paper's graphics should have resolutions of 600dpi for monochrome, 300 dpi for grayscale, and 300 dpi for color.**

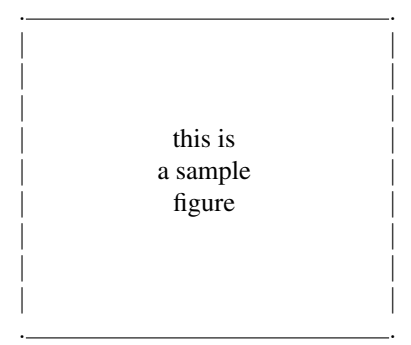

Fig. 1. This is a sample figure. Captions exceeding one line are arranged like this.

# IV. HELPFUL HINTS

#### A. References

List and number all references at the end of the paper. When reffering to them in the text, type the corresponding reference number in the parentheses as shown at the end of this sentence [1]. Number the citations consecutively. The sentence punctuation follows the parentheses. Do not use "Ref.[2]" or "reference[2]" except at the beginning of a sentence.

### B. Footnotes

Number the footnotes separately in superscripts. Place the actual footnote at the bottom of the column in which it is cited. Do not put footnotes in the reference list.

# C. Authors names

Give all authors' names; do not use "et al" unless there are six authors or more. Papers that have not been published, even if they have been submitted for publication, should be cited as "unpublished"[3]. Papers that have been accepted for publication should be cited as "in press"[4]. Capitalize only the first word in a paper title, except for proper nouns and element symbols.

For papers published in translation journals, please give the English citation first, followed by the original foreign language citations[5].

# D. Notice for LHFX users

If you use LATEX to create your camera-ready paper, we recommend you to use IEEE PDF eXpress (or dvipdfm) to produce PDF files from dvi files. If you cannot use it, please use Type1 fonts instead of ugly Type3 fonts!

## V. SUMMARY AND CONCLUSIONS

This template can be downloaded through the ASP-DAC 2007 web site (http://www.aspdac.com). If you have any problem, please contact ASP-DAC 2007 publication chair (aspdac07publication@easter.kuee.kyoto-u.ac.jp).

## ACKNOWLEDGEMENTS

This article was written by referring to *"Author's guide – Preparation of Papers in Two-Column Format for VLSI Symposia on Technology and Circuits"*, the *"Preparation of Papers in Two-Column Format for the Proceedings of the 32nd ACM/IEEE Design Automation Conference"* written by Ann Burgmeyer, IEEE and *"the template for producing IEEE-format articles using ET<sub>F</sub>X*", written by Matthew Ward, Worcester Polytechnic Institute.

#### **REFERENCES**

- [1] I. M. Author, "Some related article I wrote," *Some Fine Journal*, Vol. 17, pp. 1-100, 1987.
- [2] A. N. Expert, *A Book He Wrote,* His Publisher, 1989.
- [3] M. Smith, "Title of paper optional here," unpublished.
- [4] K. Rose, "Title of paper with only first word capitalized," in press.
- [5] T. Murayama, " Title of paper published in translation journals," *Some English Journal*, Vol. 17, pp. 1-100, 1995. (*Original Foreign Journal, Vol. 1, pp. 100-200, 1993*.)